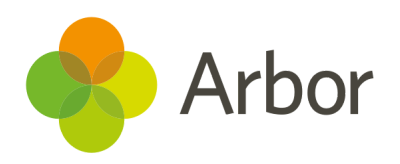

# 2020/2021 Product Updates Roundup 24

Colour your Custom Reports and easily analyse your assessments

## The Headlines

#### Assessments

- Select the new baseline assessment period in the Transition Matrix to track progress within the academic year, or compare starting points across years and with standardised assessments.
- By default, your School Assessment Measures now only include the page and untick the **Only current students** box. Please note that this does not apply to integrations shown on this page such as Hodder. **Top Tip: Want to also exclude blank marks? Make sure you're using our Not [required](https://support.arbor-education.com/hc/en-us/articles/360020244293-Not-required-marks-for-Summative-and-Ad-hoc-Assessments) marks instead.**
- Go to our new *Export > Raw summative assessment marks* and *Raw summative baselines and targets* pages to quickly download or live feed your assessment data into PowerBI or Google Data Studio.

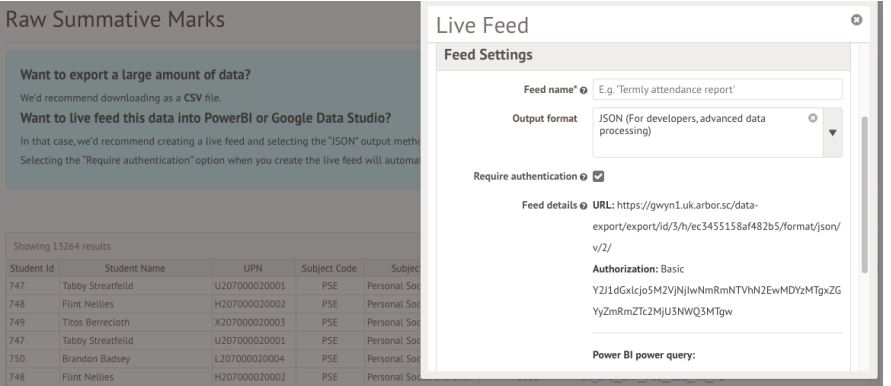

## Colour code your Custom Reports

your students who are enrolled today. Want to see the figures **including your leavers?** Just click into the filters at the top of including your leavers? Just click into the filters at the top of including your leavers? Just click into the filters at the top of including your leavers We've added conditional formatting to the custom report writer on school sites, so you can interpret your data at a glance without needing to export it to Excel. Take a look here for how to get started: Using conditional formatting in the Custom Report Writer between the valuation of the custom about states, so you can interpret your data at a glance without equing to export it to Excel. Take a look here for how to get<br>extract: <u>Using conditional formatting in the Custom R</u> We say that the method in the method in the staff profile, to produce the Workforce of the Workford of the State of the State of the State of the Custom Figure of the Custom Figure of the Custom Figure of the Custom Figure All the state of the custom Reports<br>
Severalded conditional formatting to the custom report writer on<br>
hood sites, so you can interpret your data at a glance without<br>
article to export it to Excel. Take a look here for

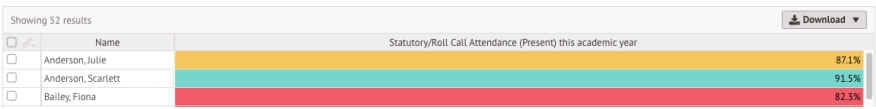

# What else is new?

- Track intervention costs per pupil and report on how much money is spent on your Pupil Premium and SEN students using the new **Total intervention costs** column.
- When adding students to **Teaching Groups** you can now add student groups, not just individuals.
- Census.
- We will no longer be working on the ability for parents to view communications other than in-app messages on the Parent Portal and Arbor App, so we no longer show this option on the *Parent Portal Settings* page.
- 
- When viewing student's FSM eligibility on their profile, we've<br>
moved the Eligibility history up in the slide over so it can more<br>
easily be seen. We've also renamed the attachments section here,<br>
to make it clear they b moved the Eligibility history up in the slide over so it can more easily be seen. We've also renamed the attachments section here, to make it clear they belong to the current eligibility only. • When viewing student's FSM eligibility on their profile, we've<br>
moved the Eligibility history up in the silde over so it can more<br>
to make it chan Wey kake reanned the attachments vection interpretent with<br>
the student
- In *School > Linked Organisations*, URNs are now imported with CTFs, and you can record UKPRNs for educational institutions.

# Coming soon...

## Wraparound childcare

This summer, we're working on a specialised area where you can set up wraparound childcare clubs and set prices based on time.

#### Group MIS

Roll out School Attainment and Progress Target Rules, Target Judgement Rules and School Assessment Measures from Group MIS

#### Assessments

We're going to allow you to include more data on your assessment marksheets and we're introducing more features to help standardise how you use marksheets at your school.

**We publish a roundup of our releases every other Friday here.**

**You can also see what else we're working on and make suggestions using our Roadmap.**

**Why not also join in the conversation in the Arbor Community?**